# **ChessBase Accounts**

ACCESS THE WORLD OF CHESSBASE ANYWHERE, ANYTIME - 24/7

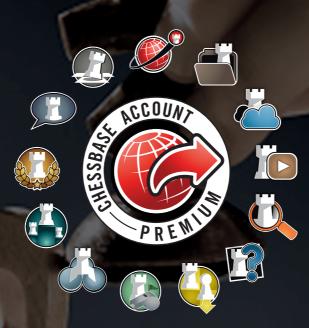

# FIRST STEPS

https://account.chessbase.com

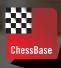

# **ChessBase Account**

The ChessBase Account is your entry card into the ChessBase world of chess. The ChessBase account allows you to play, to train, and to follow and to enjoy chess events.

The ChessBase Account is web-based. You do not need a program or an app. Just use the browser to connect on your tablet, smartphone, iPad or PC. When you are online you can play or follow the great tournaments live or you can train and improve chess or enjoy chess shows. No matter whether chess is a serious sport for you or an entertaining hobby: the ChessBase Premium Account has something for you!

#### Set up your ChessBase Account

Enter the address https://account.chessbase.com into your browser:

| 5            |                              | 1    |
|--------------|------------------------------|------|
|              | PRICES RECISTER              | 1.05 |
| -            | Leves prizes                 | ٠    |
| REATE NEW AC | COUNT                        |      |
|              | Usename                      |      |
|              | 5-Mail                       |      |
|              |                              |      |
|              |                              |      |
|              | Password                     |      |
|              |                              |      |
|              | Password<br>Confirm password |      |
|              |                              |      |
|              | Confirm password             |      |

If you already have a playchess.com account, enter your user name and your password, and click "Login".

If you are new, click on "Register" and choose a user name. You will receive an email that asks you to confirm the account by clicking the link in the email. The new ChessBase Account only works after this security check.

The easiest way is to subscribe to your ChessBase Account. This makes sure that your ChessBase Account is always active and that you can always access it. In the ChessBase shop you can easily get such a subscription.

If you acquired – via ChessBase 14 or one of our chess programs – a serial number you can activate or prolong the time you can use your account. To do this click on your user name to see your user data:

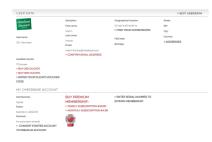

Here you can complete your user data. The field "serial number" is important for the extension of your subscription. Click on it and enter the serial number (5 x 5 characters):

| -  | Serial number                |
|----|------------------------------|
| -[ | 3p8bt-tz932-zttpu-calqx-zqx1 |
|    | SAVE                         |

Serial numbers with premium access are part of our chess programs Fritz, Houdini, Komodo, and of ChessBase 14 and can be purchased in the ChessBase Shop.

| List Steen    | P           | . 😹 .              | ۵.        |
|---------------|-------------|--------------------|-----------|
|               | Logi        | n Language         | More Apps |
| 50            | · 🥹         | Play & Watch       |           |
| TRACE         | <u>Å</u> Iø | Live Chess         |           |
| <u>e</u>      | E Q         | Tactics Training   |           |
| 40            | 1           | Training Videos    |           |
| . Approvinger | 0           | Chess Program Frit | z         |
| My Carve      | ۹.          | Manage Openings    |           |
| ER            | 6           | Live Database      |           |
|               | 4           | My Own Games       |           |
|               | 큡           | Chess For Kids     |           |
| Ð             | ø           | News               |           |

A ChessBase Account with premium access offers you access to ten apps which we want to show one by one.

The individual apps are linked to each other and buttons on the right hand side make it easy to switch between them. Information from one application (e.g. playing and watching) is also available in other applications (e.g. cloud).

# Playchess Play and watch https://play.chessbase.com/

With your ChessBase Account you can play on playchess against opponents of all levels and from all over the world. Your blitz-elo shows your progress.

Click on playchess and you are guided into the great playing hall of playchess.

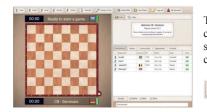

The chess board is ready. You can accept a challenge – list to the right – or you can yourself send a challenge with your preferred time-limit by clicking on one of the buttons above the board:

🛔 1min 🔮 3min 💈 5min 🔮 3m+2s 🔮 10min 📓 15m+5s 🖉 Custom Time

If it comes to a game the starting position appears on the board. The colours are allocated randomly but the program takes care that White and Black are evenly distributed.

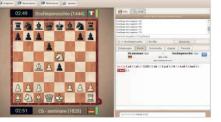

The remaining time is shown on the left below or above the board. You move with the mouse. Click on a pawn or a piece and move it to its target square (click). A yellow arrow shows the last move of the opponent. On the right you see the notation of the game and the buttons in the row above the board allow you to offer or decline a draw or to resign or – if the opponent has a bad connection – to claim a win.

But playchess offers more than just opportunities to play:

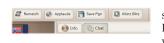

You can also watch other games live, blitz games on the server, or real games in tournaments.

In the chat you can talk with chess friends from all over the world.

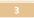

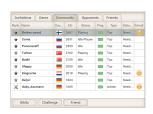

Click on "Community" and check whether chess friends from all over the world are online. With a click on "Friends" vou can mark friends – this makes it easier to find them again.

| ÷ | broken sword | ÷ | Playing | Needs |  |
|---|--------------|---|---------|-------|--|
| × | Gaby_Assmann | - | Idle    | Needs |  |
| 1 | Kingroche    | _ | Playing | Needs |  |

# Live Database https://database.chessbase.com/

The Online Database gives you access to famous grandmaster games and helps you to prepare for your next opponent. The starting window looks as follows:

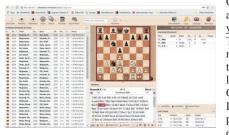

On the left is a list of games which you can arrange according to various criteria (e.g. year, White, Black, openings).

The board is in the middle. You can enter moves on the board or you can bring games to the board by double-clicking a game in the list.

On the right hand side, at the top, you see the Live Book and Let's Check. Let's Check is a permanently updated database with evaluations by chess engines.

The most important functions of the online database are listed in the bar above the database:

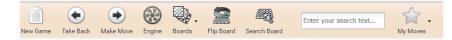

With New Game the starting position appears on the board. With Take Back and Make Move you go a half-move back or continue the game (if you opened a game). With Engine you can ask a chess engine about the position on the board – even if you do not have an engine installed on your computer. Boards allows you to change the look of the board. With Flip Board you can turn the board and view it from White's or from Black's perspective. Search Board searches the Online Database for all games with the current position on the board. In Enter your search text here you can enter the names of players (surname, first name) to search for games of the player. With My Moves you can integrate games directly into your opening repertoire (more about this under Openings).

#### An example: Preparing for an opponent

Let's say you know that you will play against ChessBase member Arne Bracker with Black.

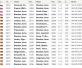

Click "New Game" and enter Bracker, Arne into the search text. Sort the games found by clicking on the column title "White" to arrange the games Arne Bracker played with White. Under "Moves" - to the very right - you see that Arne Bracker likes to play 1.d4.

If you click one of the games the notation appears below the board. To play through the game use the arrows on your keyboard (or click "Make Move" with the mouse). The database allows you to quickly gain information and it helps you to prepare for your next opponent.

### **My Games Cloud** https://mygames.chessbase.com

The ChessBase Cloud is your desk, your desk for your own analyses, and the interface to ChessBase 14. You can work with these programs in the cloud databases. You can enter, analyse, and annotate (not just your own) games in the cloud.

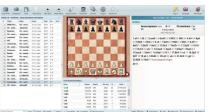

On the left you see the screen of the cloud.

On top is a list of tools with the most important commands for organising the databases.

On the left a cloud database is open.

**Centered** are the board and the live-database. **On the right** is the notation of the current game.

Below are the most important commands for working with the databases or the games.

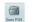

With "Open PGN" you can open and work on PGN files on your computer.

**a**. **B** Databases Save Open Database Cruste Database Cruste Database Delete Database

With "Databases" you can open, create and delete cloud databases. Here you also find your playchess games - play.chessbase.com games - and databases which another user shared with you.

With "Save" you save your analyses and annotations. If you want to keep the previous version, select "Save as new".

With "Setup Position" you can enter (and save) any (legal) position. The position on the board is automatically accepted.

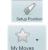

H. Save

With "My Moves" you can integrate variations and games, particularly your own games, into your opening repertoire (more under Openings).

The cloud is an ideal tool to analyse and annotate games. Click on the game you want to work on or enter a game by replaying it on the board.

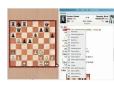

When the opening phase is over you can hide the Live-Book and enlarge the board.

You enter a variation by entering a move that is not the move in the game.

You set an annotation symbol by right-clicking on the move (in the notation) and selecting a symbol with the mouse.

You activate the chess engine by clicking the engine symbol. The engine always analyses the current position on the board.

#### PGN 👧 Fritz 📲 Text Before 🗼 Text 🖕 Start Line 🚹 Promote Line 😹 Delete Line 🗼 Cut Line

More help to work on a game is in the bar below the notation. You can save the game as PGN or pass over to Fritz Online for sparring (more under FRITZ ONLINE). To enter annotations you can start a text editor, and you can upgrade, delete or cut variations (the remaining moves vanish).

| # | White      | Black      | Event     | Date | Res                         | ECO |
|---|------------|------------|-----------|------|-----------------------------|-----|
| 1 | Wojtasze   | Neverov,V  | 19th EICC | 2018 | 1-0                         | A13 |
| 2 | Vallejo P  | Jurcik,M   | 19th EICC | 2018 | 1-0                         | C72 |
| 3 | Mamedov,R  | Miron,L    | 19th EICC | 2018 | 1-0                         | C77 |
| 4 | Dubov,D    | Minasian,A | 19th EICC | 2018 | $\frac{1}{2} - \frac{1}{2}$ | B12 |
| 5 | Cheparin   | Firat,B    | 19th EICC | 2018 | 1-0                         | A05 |
| 6 | Kuzubov,Y  | Asadli,V   | 19th EICC | 2018 | 1-0                         | A40 |
| 7 | Kravtsiv,M | Vykouk,J   | 19th EICC | 2018 | $y_2 - y_2$                 | B90 |
| 8 | Najer,E    | Pechac,J   | 19th EICC | 2018 | 1-0                         | C65 |
|   |            |            |           |      |                             |     |

| My Databases                   |       |                |  |
|--------------------------------|-------|----------------|--|
| Title                          | Games | Owner          |  |
| MyMoves Backups                | 16    | cb - seminare  |  |
| ElackRepertoine                | 55    | cb - seminare  |  |
| ChessBase Workshop Teg         | 2     | cb - seminare  |  |
| CloudClip                      | 265   | cb - seminare  |  |
| My Games                       | 1     | cb - seminare  |  |
| play.chessbase.com games       | 20    | cb - seminare  |  |
| Tactics Fight Positions        | 21    | cb - seminare  |  |
| Trainer-Skript                 | 10    | cb - seminare  |  |
| Turmopfer auf g7               | 7     | cb - seminare  |  |
| WhiteRepertoire                | 17    | cb - seminare  |  |
| Databases shared with<br>Title | Games | Owter          |  |
| My Games                       | 667   | Silas Lund     |  |
| WhiteRepertoire                | 69    | martin fischer |  |
| My Games                       | 1     | hinterbrettler |  |

🛛 🚺 Copy 📋 Paste 🛛 🔭 Delete 💡

You can copy games from one database to another. Mark the games (click or Ctrl+click) and click on "Copy" in the bar below the database. You then open the target database and click on "Paste". Deleting games works in a similar way.

The ChessBase Cloud connects different training tools of the ChessBase Account which gives you easy access to the material you recently worked on. Here, important databases are **play.chessbase.com games**, in which all games you play on playchess are saved or **Tactics Fights Positions**, in which you can replay the last 100 Tactics Fights (more under Training). Games from other activities, e.g. games which you watched in the Video Archive or via Live Chess are saved in the CloudClip database.

## Live Chess https://live.chessbase.com

This gives you a front row seat at all important chess tournaments all over the world. Follow top games and the tension of matches live. The Tactical Analysis which runs permanently does not only give you an evaluation of the current position but also informs you about the previous course of the game.

Ask the chess engine if you do not understand a move or if you want to have a more precise evaluation of the position. You don't miss anything because the program sends you small notes to inform you in which game "things heat up". The Tactical Analysis of all games makes this possible.

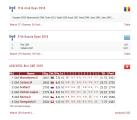

The image to the left shows a snippet of the starting page. It shows a list of tournaments that are transmitted live or were transmitted live (including a link to the current table). The transmitter mast indicates that games are currently transmitted live.

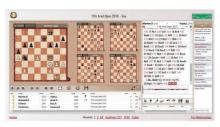

The image to the left shows the starting screen of the live transmissions. Above on the left you do see five games. You can regulate the number of games (with a maximum of seven) by changing the size of the window. One game is in focus and it can also be followed in the notation window. You can decide which game this is by doubleclicking on the board of the game in question.

Below the board windows is a list with all the games of the tournament. By clicking on a game you can open it and put it into focus. Below the notation is the Live-Book. If statistical information about the position is available, it is shown here.

Bjerke,R-Abdrlauf,E: Small Tactics (Black) - Black is clearly winning. On the right-hand margin you do see a box with small messages and hints about other games. Click on the game bar in one of these hints and the board of this game is opened and put into focus.

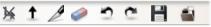

Below the notation is a bar with tools. With these tools you can annotate and analyse the current games. You enter variations of your own by making the moves with mouse. With the tools you can (from left to right) delete variations you entered, upgrade variations you entered, cut variations, unannotate the entire game, take back commands, repeat commands that were taken back, save games as pgn-files, and check in the online database whether the position has ever occurred before.

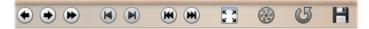

With the first five tools (seen from the left) you can play through the game in focus. The next two tools load the following or the previous game from the games list.  $\exists$  enlarges the board, starts a chess engine, and  $\blacksquare$  flips the board. With the disk symbol you can download all games on the games list as pgn-file.

 Rounds:
 1
 2
 3
 4
 5
 6
 7
 8
 9
 10
 11
 All
 Analysis (1134)
 PGN
 Table

 Catalan Championship 2018, Vila-Seca
 ISR-ch Youth 2018, Kfar HaYarok
 Catalan-ch Youth 2018, Vila-Seca
 World Chess Candidates 2018, Berlin
 Best Games
 Image: Catalan-ch Youth 2018, Vila-Seca
 World Chess Candidates 2018, Berlin
 Best Games
 Image: Catalan-ch Youth 2018, Vila-Seca
 World Chess Candidates 2018, Berlin
 Best Games
 Image: Catalan-ch Youth 2018, Vila-Seca
 Catalan-ch Youth 2018, Vila-Seca
 Tele
 Best Games
 Image: Catalan-ch Youth 2018, Vila-Seca
 Tele
 Tele
 Tele
 Tele
 Tele
 Tele
 Tele
 Tele
 Tele
 Tele
 Tele
 Tele
 Tele
 Tele
 Tele
 Tele
 Tele
 Tele
 Tele
 Tele
 Tele
 Tele
 Tele
 Tele
 Tele
 Tele
 Tele
 Tele
 Tele
 Tele
 Tele
 Tele
 Tele
 Tele
 Tele
 Tele
 Tele
 Tele
 Tele
 Tele
 Tele
 Tele
 Tele

Even if there are no current games at a tournament you can replay all games or download them as pgn-file.

7

# **Openings (Maintain your openings)**

https://openings.chessbase.com

To have a good start into the game it helps to know your openings. With the help of the opening trainer it is easy to build and to update an opening of your own and to continually test and enlarge your knowledge.

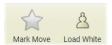

To build an opening repertoire you can create two repertoires: one for White and one for Black. If you want to work on your repertoire with White click "Load White".

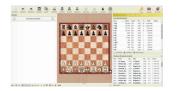

Your repertoire with White is still empty. On the right you see the Live-Book with all the moves that have been played or analysed in the given position. When you play a move on the board it is temporarily added to your repertoire. The Live-Book is updated after every move.

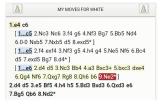

After you have entered and analysed variations for a while your repertoire will probably look a bit like the image on the left. To take a variation permanently into your repertoire the last move by White (it is the repertoire for White) has to be marked.

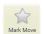

Go with the mouse to the move, then to the star (= for "Mark move"), and click the star. Repeat this for all the variations which you want to learn. All marked moves get an asterisk.

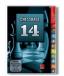

If you already built an opening repertoire with ChessBase 14 you can copy it into a cloud file. You can open this file in "MyGamesCloud", and then you can add the lines which you want to accept to the repertoire for White or for Black by marking the moves in the cloud with the star.

The next step after building a repertoire is to check whether you remember the lines – perhaps even after a long break. The function "Drill" checks this.

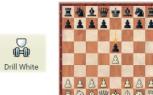

| My Moves:   | -                                          |
|-------------|--------------------------------------------|
| Learned:    | Played until end of preparation, excellent |
| Games:      | 0                                          |
| Theory:     | No Moves                                   |
| End Of Theo | ry .                                       |
| Ranking Lis |                                            |

My Moves: ---Learned: Not in your preparation. Take back and try again. Games: 140.098 Theory: 9 moves. Rankino List After clicking "Drill White" the program starts to check how well you remember your repertoire. It's your move and you play 1.e4. The program now replies with one of the moves that you entered, in this case 1. - e5. You now follow your repertoire and you play 2.Nf3. The program replies with 2. - Nc6, and so on. If you know "your" theory the program applauds with "Played until end of preparation, excellent!". But if you enter a wrong move, the program tells you, "Not in your preparation. Take back and try again." If you repeat the drill the program will consider your previous results and first of all test the gaps you have.

The opening training is linked to other ChessBase Account applications. If you, for example, discover a game in the live-database which you want to include into your opening repertoire you can mark a move as "important" there, and the line will be included into your repertoire up to this move.

| ▲         MY MOVES FOR WHITE         ▲           1.44         53         [] | Image: Margin and Stress Constraints         Margin and Stress Constraints         Image: Margin and Stress Constraints         Image: Margin and Stress Constandis         Image: Margin and Stress Constand | 1.e4 e5<br>[1.05 2.Nc3 Nc6 3.14 g6 4.N13 Bg7 5.Bb5 Nd4<br>6.0 0 Nb5 7 Nx55 d5 8.exd5*]<br>[1.05 2.exd5 Cxd5 3.Nc3 Qa 4.d4 N16 5.N13 c6<br>6.Bc4 B16 7.Bd2 e8 8.Nd5 Qd8 9.Nt64 gxf6<br>10 0b5*]<br>[1.05 2.e5 Nt6 3.c4 Nb5 4.c5 Nd5 5.Nc3 e6<br>6.Bc4 Nt6 7.0xd7 Ac8 Nb5 4.c5 Nd5 5.Nc3 e6<br>6.Bc4 Nt6 7.0xd7 Rg8 8.Oh 6.b6 Nc2*]<br>[1.05 2.d4 d5 3.Nc3 Bb4 4.a5 Bxc3 - bbc3 dxe4<br>6.Qq4 N16 7.0xd7 Rg8 8.Oh 6.b6 Nc2*]<br>[1.05 2.d4 d5 3.s4 B16 4.h4 h5 5.Bd3 bxd3<br>6.Qxd3 e7 Bg5 Db6 8.Nc2*]<br>2.4 exd4 3.N13 g5<br>[3.06 4.d4 q5 5.h4 q4 6.Ng1 Of6<br>(6.0Bh6 7.Nc3 c6 8.Ng2 Of6 9.g3 f3 10.N14*)<br>7.Nc3 Ne7 8.Ng2 E169 Qd2*]<br>4.h4 g4 5.Nc5 N16 6.Bc4 d5 7.exd5 Bg7 8.d4* |
|-----------------------------------------------------------------------------|----------------------------------------------------------------------------------------------------|----------------------------------------------------------------------------------------------------|
|-----------------------------------------------------------------------------|----------------------------------------------------------------------------------------------------|----------------------------------------------------------------------------------------------------|

If you work on your repertoire it will grow and the overview can become confusing. If you double-click a move in the line you want to work on all the other variations will be hidden. This puts the variation you want to work on into focus. If you later click on another line, the variations are no longer hidden.

# Videos

#### https://videos.chessbase.com

The video archive offers more than 13,000 chess videos – about 6,500 hours of chess – and new videos are added continuously. The range of the videos, which are mainly in German and English, is large. There are videos about the opening and about strategy and tactics in the middlegame, and videos about the endgame. There are videos for serious training and light entertainment, videos for the casual player and for the tournament player.

In the search mask you can search for topics or you can search for tournament reports, live or as summaries, or you can search for special shows such as "Game of the Week". When you click on a video an image like the following will appear:

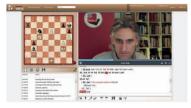

At the top on the left you see the board which runs parallel to the presentation of the author. At the top on the right you see the author. However, if you watch the video on a mobile device you hear the sound but cannot see the picture.

On the left below are links to other shows of the same series.

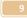

On the right below is the notation. You can work on the notation, you can analyse with an engine or download it as PGN. Or access it in the cloud to save it in a database of your choice.

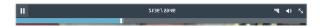

The menu below the videos help you to navigate the video - and if you want to think a bit about a position you can simply stop the video.

#### Training https://tactics.chessbase.com/

Tactics decide chess games. If you know tactical patterns and if you can calculate precisely vou will score more points. You can learn that. The ChessBase Account here offers two options: solving tactical tasks and the tactic fight.

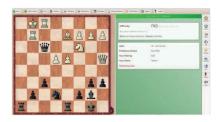

#### **Classical tactics tasks**

Here you "fight" against the task. If you solve the task (in the example 1. - Rh1+ 2.Kxh1 Qxf1+ etc.) you win rating points and the task loses rating points. If your solution is not correct the task wins rating points (which are deducted from your rating). You solve the task by entering the (right) move!

After a small warm-up at the beginning of a session the program will give you tasks that fit your previous performance. The tasks you will get are challenging but not too difficult. The right way to improve.

The program offers a number of options to have a closer look at the task or to make it easier.

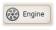

When you finished the task you can start the engine to take a closer look at the solution with the arrows or the cursor keys.

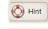

The program helps you with verbal and visual hints. Of course, using the help costs rating-points.

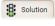

Shows the solution and allows you to try the next task. However, this costs rating points because asking for the solution is like resigning!

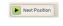

Loads the next position and continues the test. Take care that you solve the position first. The program rates unsolved tasks as a win – and you lose rating points.

All positions can be solved without time pressure. There's no stress. The database on which the tactics training is based includes about 50,000 positions, more than enough for all levels. The "Ranking List" shows you how well you do compared to others.

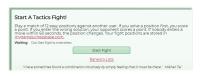

#### **Tactics fight**

Here you compete with an opponent to find out who is able to solve twelve tasks faster. The first one to make seven points wins. But be careful entering the wrong solutions costs a point.

You can recapitulate the last 100 tactic fight positions with the help of the cloud file "Tactics Fight Positions" where these tasks are saved.

# Fritz Online

### https://fritz.chessbase.com/

Fritz Online is a chess program against which you can play in rather classical fashion. However, it is particularly strong as sparring and training partner.

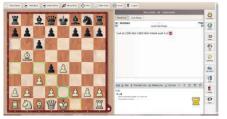

You can use Fritz Online as sparring partner to get practical experience in certain opening variations. Before you move the program gives you hints. All possible moves of the piece you clicked on (in the example the knight on g1) are indicated. Green means good move, red means bad move, and the shades of vellow moves that are inbetween.

With a premium account the games you have played against Fritz Online are automatically saved in the cloud database MyGames to allow you to replay and analyse the games whenever you want.

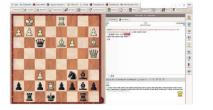

Another good way to train is the calculation of variations. If you start with a certain position which you can set up or take from a game you can practice to "calculate". You make the moves but the pieces do not move. In the notation your moves are visible.

The most important commands and possibilities:

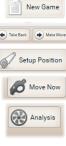

A click on "New Game" brings the starting position on the board.

With "Make Move" and "Take Back" you move in variations and the game.

"Setup Position" opens a menu with which you can setup any (legal) position to analyse it or to play it out.

The program moves immediately.

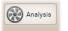

A strong chess engine analyses the current position and shows the most important variations and evaluations.

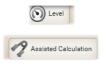

Here you select the playing strength of the program. You have a choice between five levels, from beginner to full grandmaster strength.

Here you activate or deactivate the function "Assisted Calculation".

# **ChessBase Account – Overview**

There is a premium and a standard ChessBase Account. Here's an overview about the benefits:

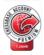

€ 49.90 One-yearsubscription

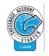

€ 34.90 One-yearsubscription

| PLAYCHESS      | Playing & watching, player name & chat, rating & save games, live transmissions, playing tournaments, GM simuls, live training | Playing & watching, player name & chat,<br>rating & save games, live transmissions,<br>playing tournaments |
|----------------|----------------------------------------------------------------------------------------------------|----------------------------------------------------------------------------------------------------|
|                | Following tournaments live, multi-<br>board, live commentary, internet<br>chess TV, chat                                       | Following tournaments live, multi-board                                                                    |
| LIVE DATABASE  | Unlimited access to database and live opening book and Let's Check                                                             | Limited access to database and live<br>opening book, unlimited access to Let's<br>Check                    |
| VIDE0          | Unlimited access to more than 6,500 hours and 13,000 videos with training and entertaining                                     | No access to the video archive                                                                             |
| MY GAMES CLOUD | 200 MB storage space for the games and analyses                                                                                | 80 MB storage space for games and analyses                                                                 |
| FRITZ ONLINE   | Full playing strength, five levels, automatically saved games in the cloud database                                            | Full playing strength, five levels                                                                         |
|                | Building up a repertoire, training this repertoire, connection with other applications                                         | Building up a repertoire, training this repertoire                                                         |
| TRAINING       | Database with about 50,000 tactic tasks                                                                                        | Database with about 1,000 tactic tasks                                                                     |

Login:

# https://account.chessbase.com

12